## (Mein Standort Lobeda-Ost, Nähe Uni-Klinikum - Ziel Zoo Leipzig) Mein Standort  $\ddot{\phantom{a}}$ Routenoptionen Optionen für  $\leftarrow$  $\bullet$ Hier suchen  $\hat{\mathbf{U}}$ Kraftfahrzeuge Stopp einfüger the  $\odot$ ኂ Zoo Leipzig Bernburg Autobahnen Entlang der Route suchen  $\Box$ hburg (Saale) Luthers  $\Diamond$ vermeiden 86 Wittenbe<sub>n</sub> □ 1 Std. 9 □ 1 Std. 51 **★ 17 h** Start- und Ankunftszeit festlege  $\delta$ Mautstraßen  $\overline{\checkmark}$ Köthen vermeiden Route auf Startbildschirm (Anhalt) hinzufügen Aktuell: Ziel mäßig Fähren vermeiden  $\Box$ Halle (Saale) Weitere Infos ngerhausen Weabeschreibung teilen hesucht 14 Fertig Standort teilen 88 Leipzig  $\overline{14}$  $\overline{\mathbf{u}}$ ě  $\Diamond$ Abbrechen Über diese Ergebnisse **BB** Grimma  $1 h 11 min$ Naumburg 'n (Saale)  $Q$  $-9$ eta  $\leftarrow$ Naumburg Kartentyp Altenburg Weimar (Saale) Tankstellen ПÀ.  $\sqrt{ }$  $\circ$ Zuhause 1 h 22 min Ψŧ Restaurants Altenburg mar  $\frac{1}{2}$ Zwick au Kartendetails  $E$  Cafés 1 h 9 min ♦  $\ddot{\bullet}$  $\sqrt{9}$ K. Fast Food  $\widetilde{\gamma}$ 4 Google Plauen Supermärkte 1 h 9 min (103 km) Zuhause Geldautomaten  $\bullet$  $\epsilon$ Aktuell schnellste Route. Du bist bereits am Ziel Street<br>View COVID-<br>19-Info Flächen-<br>brände Luftqual<br>tät Straßensperrung wird vermieden  $\odot$ **Ge**  $\vec{U}_\bullet$ 口  $\bigoplus$ A Starten **Details 4** Anpinr Erkunde Route Gemerkt Beitragen Neue: **1. auf Route und Weg klicken 2. Start und Ziel eingeben 4. Evtl. Routenoptionen auswählen 3. Route entscheiden (blau) Starten** Entlang der Route suchen **Liselotte-He** Liselotte-He  $\alpha$  $\alpha$ 个 (Tankstellen, Restaurants … rrmann-St... rrmann-St... wie oben) Lautsprecher AN/AUS  $\triangleleft$ <ld **Frohburg** atz Dann: < Dann: <sup>≼</sup> wäldchen. Altenburg orna Nach Norden ausrichten  $\blacktriangle$  $\overline{\mathbf{r}}$ oder **in Fahrtrichtung** Kindergarten 176 ratino" Lobeda Markkleeberg 180  $$+18$  min ه) 瓜 **Zeitz** atliche Berufsbildende  $Sta$ Unfall Baustelle  $C<sub>1</sub>$ hule für G  $ightharpoonup$  Rudol ← Erlanger Allee 14 min keuditz länger  **Baustellen** und **Staus**  1 min werden angezeigt, Welberton  $\frac{1}{2}$ pielplatz $\bullet$ länger elstraße alternative Strecken Merseburg angeboten und die Naumburg (Saale) 176 dadurch veränderten Fahrtzeiten  $\triangle$  Zentrieren A Zentrieren  $138$  $\omega$  $\overline{\mathbf{u}}$ **Zentrieren** für die aktuelle  $1<sub>h</sub> 8 min$  $1<sub>h</sub> 8 min$  $\overrightarrow{r}$  $\times$  $\sqrt[4]{}$  $\times$ Position des Autos!!!

**Google-Maps – der Online Kartendienst und Navigator** 

**Eine Route mit dem PKW planen (Achtung, immer Zugriff auf Standort freigeben!)**

**Fahrbahnmarkierungen: Blau fließender Verkehr, Gelb stockender Verkehr, Rot Stau**

103 km · 19:27

**Maps** 

103 km · 19:50

## **Alternative Routen bzw. Verkehrsmittel**

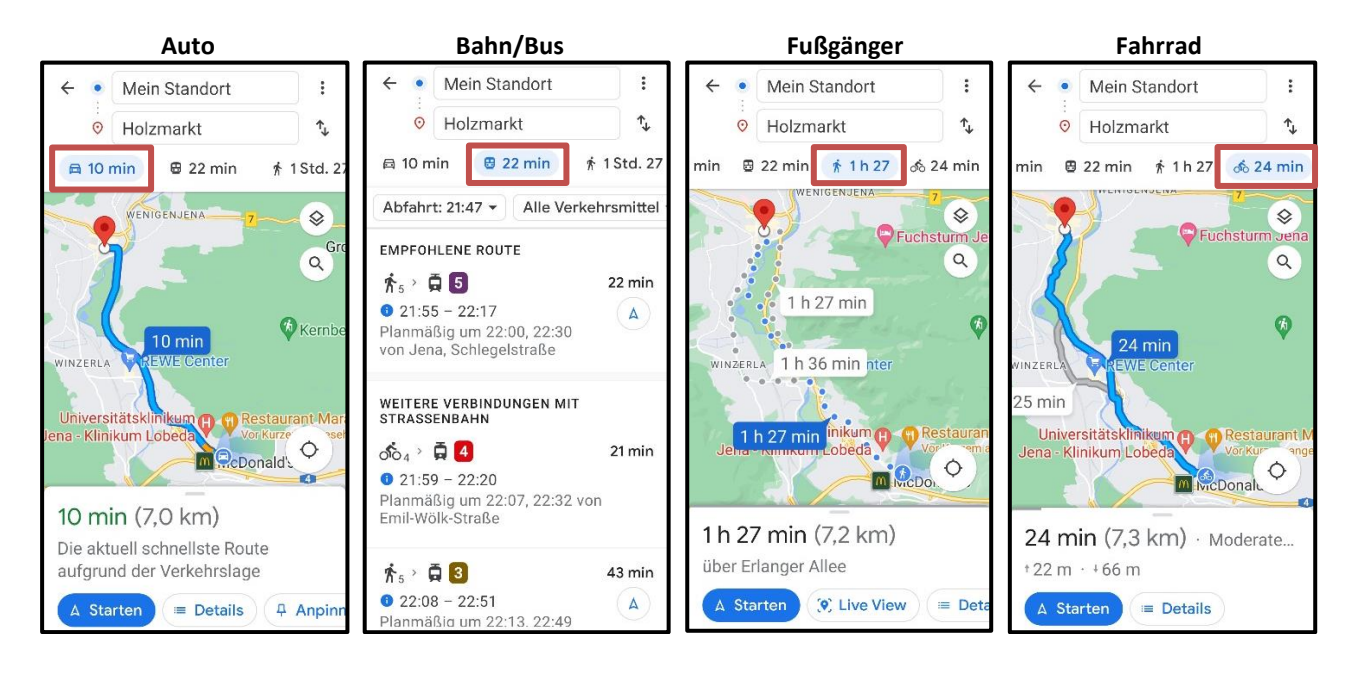

(Mein Standort Lobeda-Ost, Nähe Uni-Klinikum - Ziel Holzmarkt Jena)

Angezeigt werden jeweils die aktuellen Fahrtzeiten (je Verkehrslage), die km, ggf. verschiedene Routen und die Abfahrtzeiten der öffentliche Verkehrsmittel

## **weitere Möglichkeiten über Google-Maps**

## **Erkunden - in einer Region suchen nach:**

**Restaurants – Lebensmittel – Attraktionen – Tankstellen – Parks – Hotels – Kaffee - …Mehr**

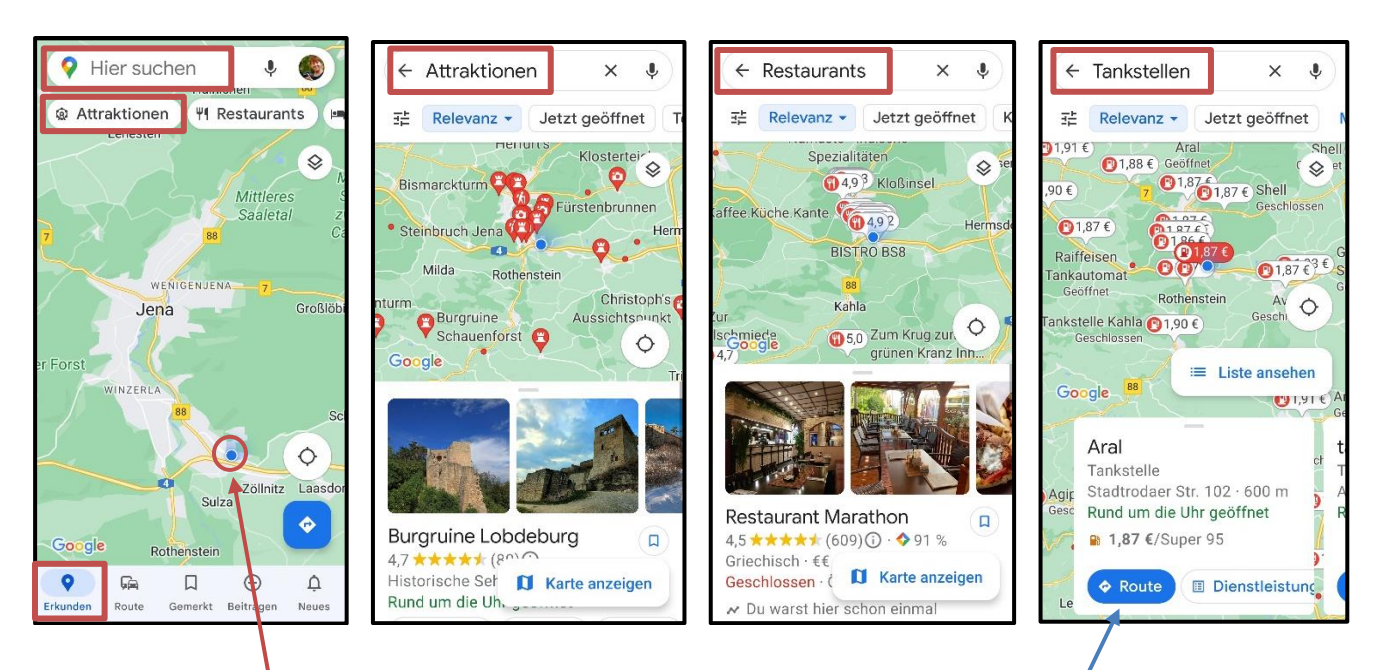

**Hier suchen:** gegenwärtiger Standort **oder** andere Region/Ort eingeben **Suchobjekt auswählen:** z.B. Restaurants. Über eine Liste der Restaurants kann man z.B. Bewertungen, Öffnungszeiten, Anschrift, Telefon-Nr. usw. einsehen. Über **Route** wird man über Google-Maps hingeführt.